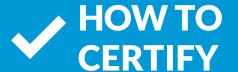

# **BCBS OF ARIZONA**

# EXAMPLE OF BCBS OF AZ CERTIFICATION New User Registration You should have received your Registration ID and Access code in a wetcome email. If not, gift have to resend the information to your email. Register to Complete Medicare Certification Registration ID: Access Code: Continue Already registered Field have to long. Why Certif? The Centers for Medicare & Medicard Services (CMS) requires plan sponsors to provide training and feeting on Medicare rules, regulations and compliance-related information on the products You are required to complete annual certification if you are reportable (as a sales representative or employee of Blase Closs and Blas Dheid) for some aspect of marketing, sales, and/or services.

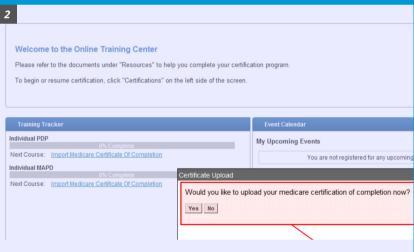

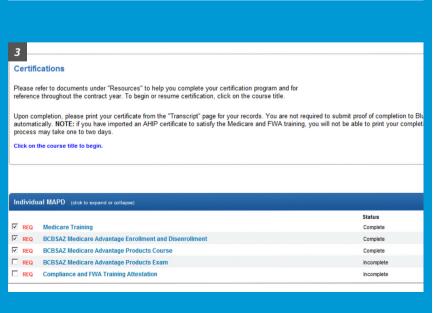

## **Directions**

### STEP 1:

- Go to the <u>BlueCross BlueShield of Arizona</u> agent training portal.
- Follow the blue <u>click here</u> link to register if you do not have an account.

### STEP 2:

- When you have logged in, you will be prompted to upload your AHIP certification of completion. Click Yes.
- Fill in your AHIP information and attach your certificate.
- Click OK.

### **STEP 3:**

- All brokers are required to attend inperson training before certifying. Go to the event calendar and register for a training session.
- After in-person training, you can complete all the required (REQ) courses and exams for MAPD and PDP products in order to market and sell them.
- You have three attempts to pass the product exams with a score of 85% or better.